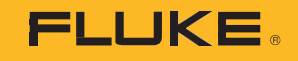

# **1742/1746/1748**

## 3 Phase Power Quality Logger

# Instrument Settings

PN 5041162 February 2020 ©2020 Fluke Corporation. All rights reserved. Specifications are subject to change without notice. All product names are trademarks of their respective companies.

#### *FLUKE CONNECT® APPLICATION AND SERVICES END USER LICENSE AGREEMENT (EULA) AND SERVICES AGREEMENT*

For complete details, go t[o https://connect.fluke.com/eula.](https://connect.fluke.com/eula) 

Visit Fluke's website at [www.fluke.com.](http://www.fluke.com/)

To register your product, visi[t http://register.fluke.com.](http://register.fluke.com/)

To view, print, or download the latest manual supplement, visit [http://us.fluke.com/usen/support/manuals.](http://us.fluke.com/usen/support/manuals)

Fluke Corporation  $P$  O. Box 9090 Everett, WA 98206-9090 U.S.A.

Fluke Europe B.V. P.O. Box 1186 5602 BD Eindhoven The Netherlands

ООО «Флюк СИАЙЭС» 125167, г. Москва, Ленинградский проспект дом 37, корпус 9, подъезд 4, 1 этаж

### *Instrument Settings*

To check the setup:

1. Go to **Session Setup**.

2. Tap  $\bullet$  .

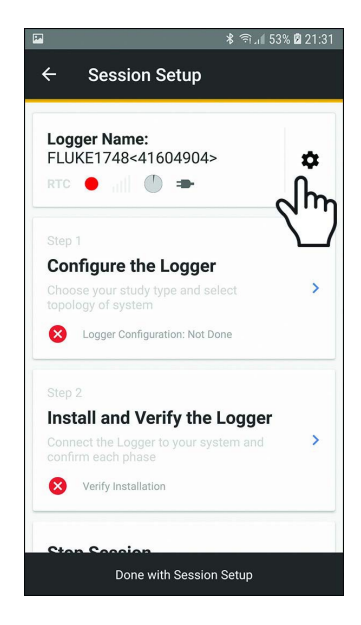

The current settings show on the display. Scroll down for more settings.

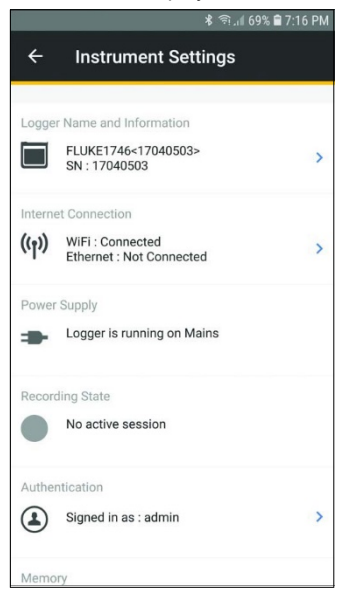

#### Use **Instrument Settings** to:

- Edit the Logger Name
- Select a WiFi access point to connect
- Select Ethernet settings
- View power supply status
- View recording status
- Change user name and password to log-in to the Logger
- View Memory status
- View instrument date and time and select time synchronization source
- View details of attached current sensors
- View firmware version
- View installed licenses
- Download Service Log Data to Phone
- Reset to factory defaults